**Recording in Progress** 

This class is being recorded Please turn off your video and/or video if you do not wish to be recorded

# **CMSC436: Programming Handheld Systems**

# **User Interface Classes**

**Today's Topics** 

Views & View Events View Groups, AdapterViews & Layouts Menus & ActionBar Dialogs

## **Android User Interfaces**

Activities usually display a user interface Android provides many classes for constructing user interfaces

### **View**

Key building block for UI components Occupies a rectangular space on screen Responsible for drawing itself and for handling events

## **Common View Operations**

- Set visibility: Show or hide View
- Set checked state: Checked or not checked
- Set listeners: Code that will be executed when specific events occur
- Set properties: Opacity, background, rotation
- Manage input focus: Allow View to take focus, request focus, etc.

**Some Predefined Views** 

Button **ToggleButton Checkbox RatingBar** AutoCompleteTextView

#### **Button**

View that can be clicked on to perform an action

#### **UIButton**

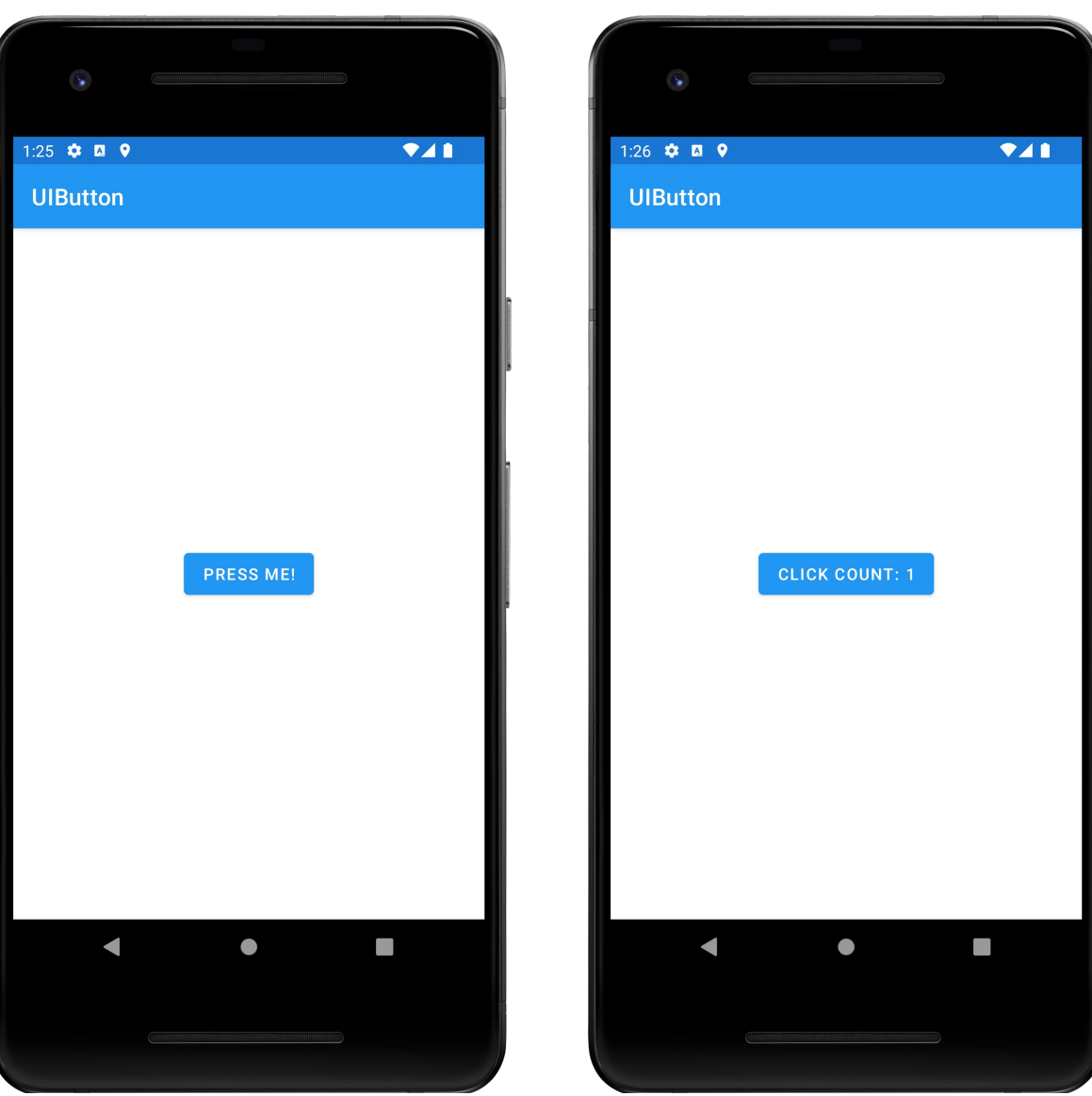

## ToggleButton

### A 2-state Button

Checked/not checked state

Light indicator showing state

#### UIToggleButton

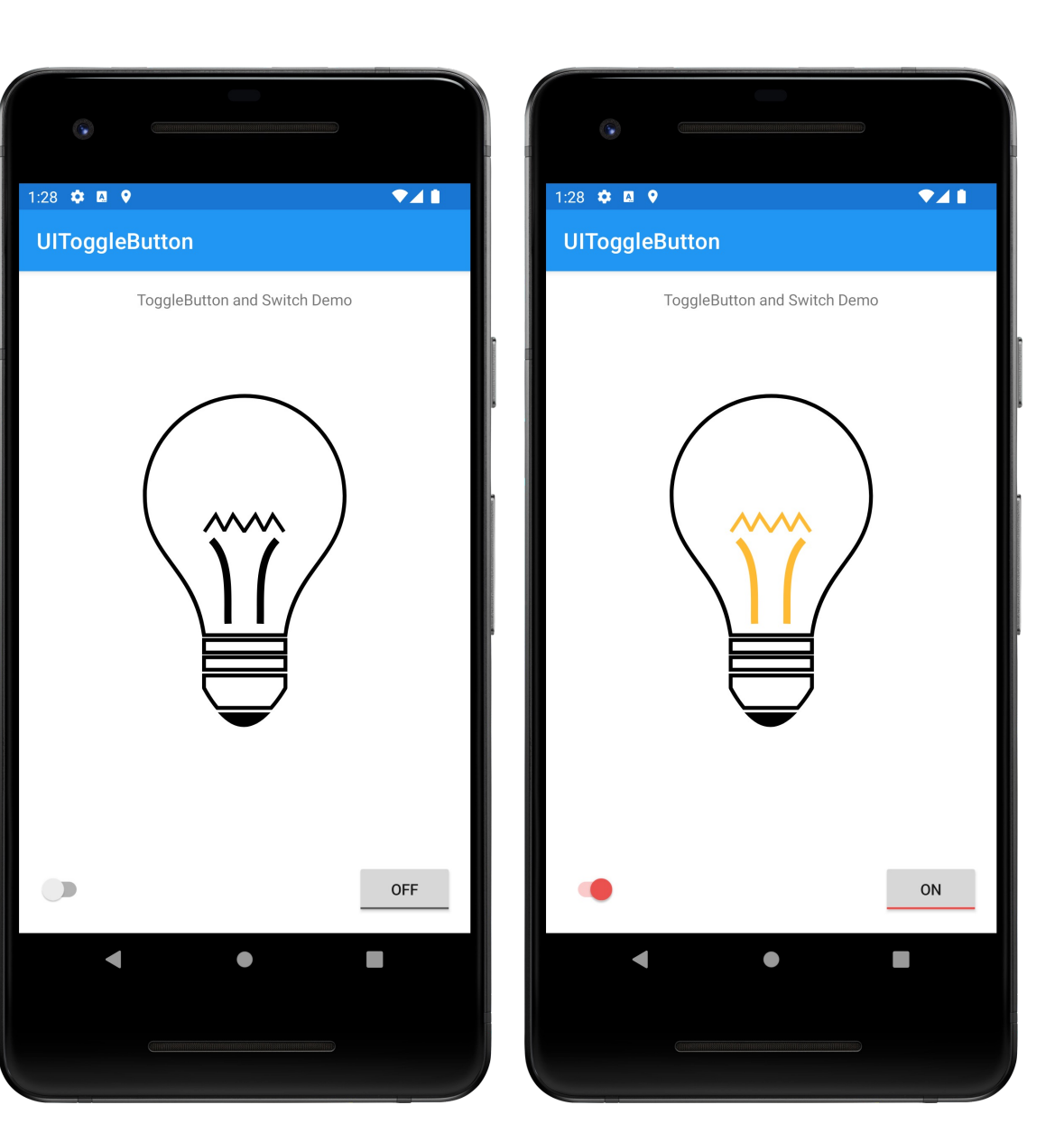

### Checkbox

### Another kind of 2-state button

Checked/not checked

#### **UICheckbox**

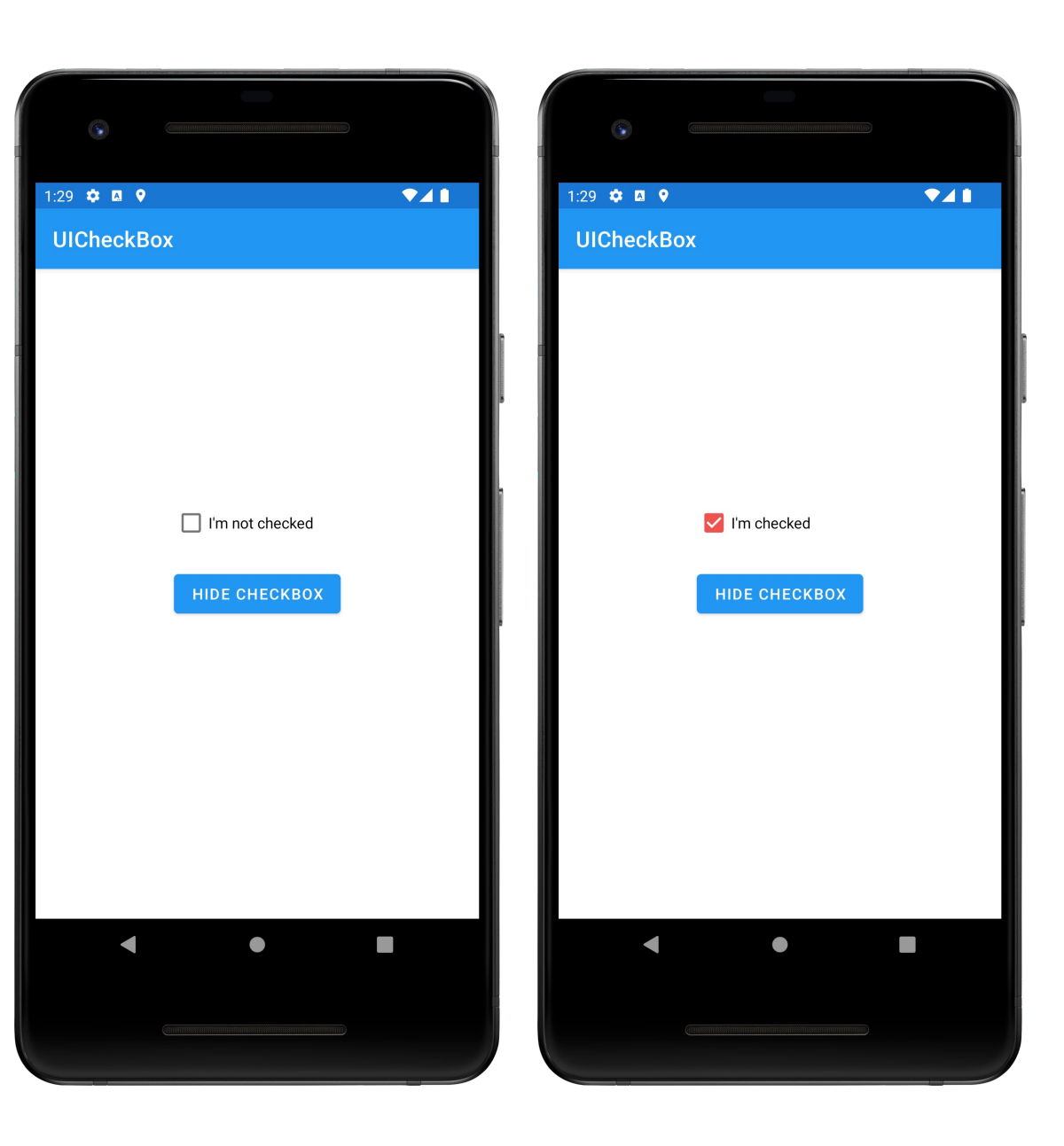

### RatingBar

A view comprising a row of stars The user can click or drag the stars to highlight some number of them

#### **UIRatingBar**

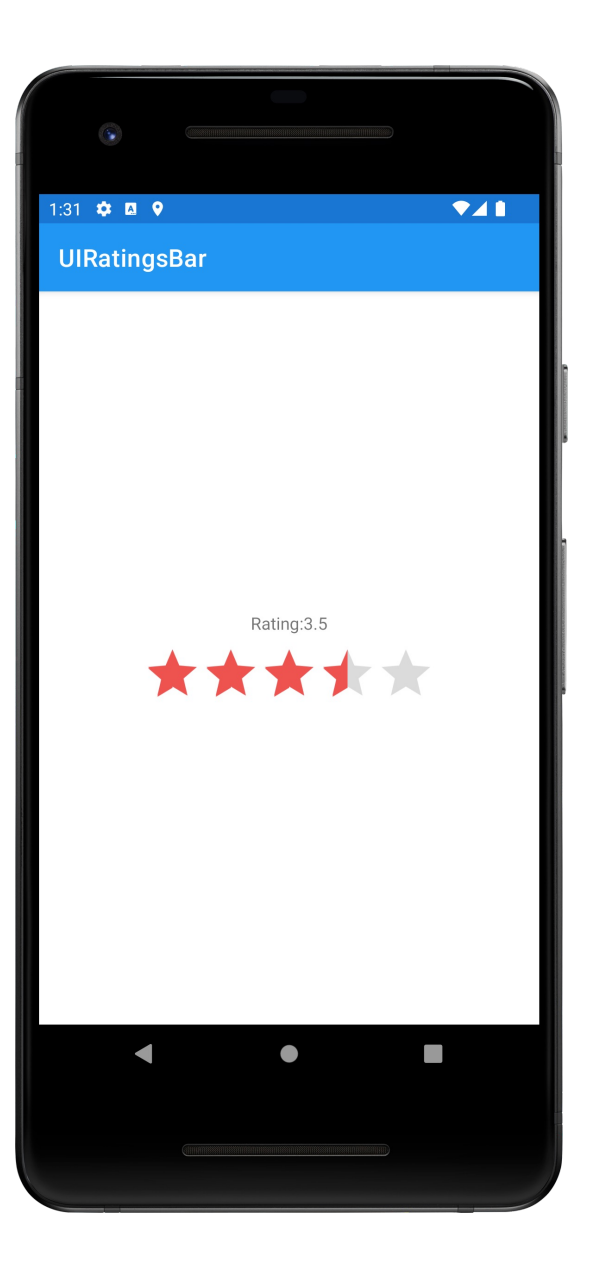

### AutoCompleteTextView

An editable text field that provides completion suggestions as the user types in text

### **UIAutoComplete TextView**

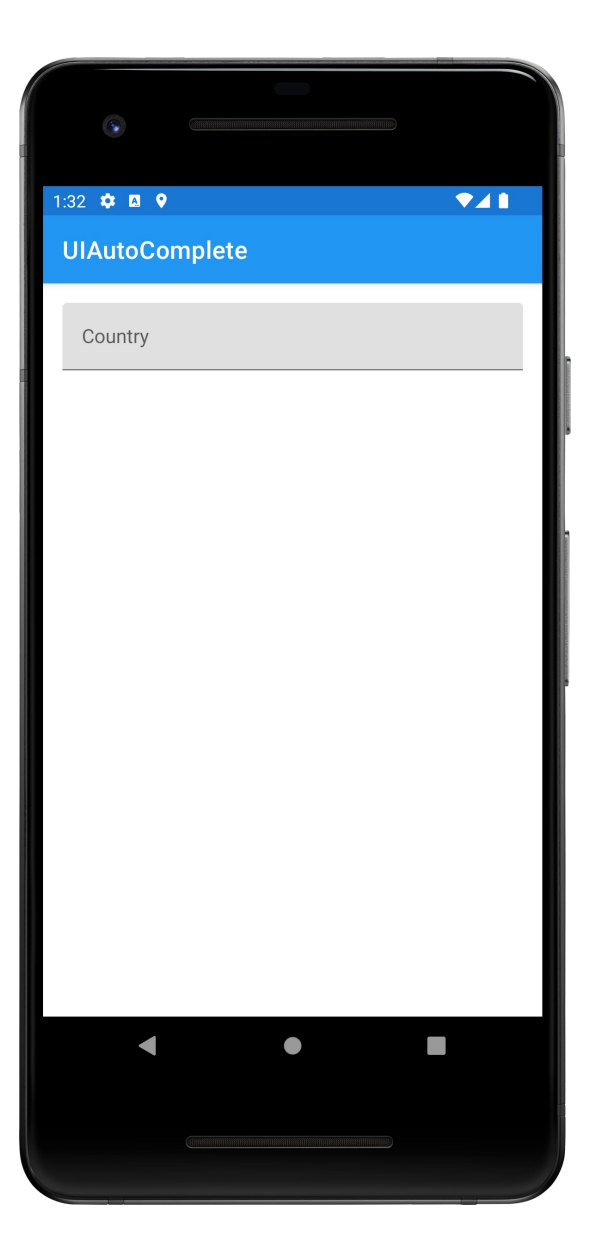

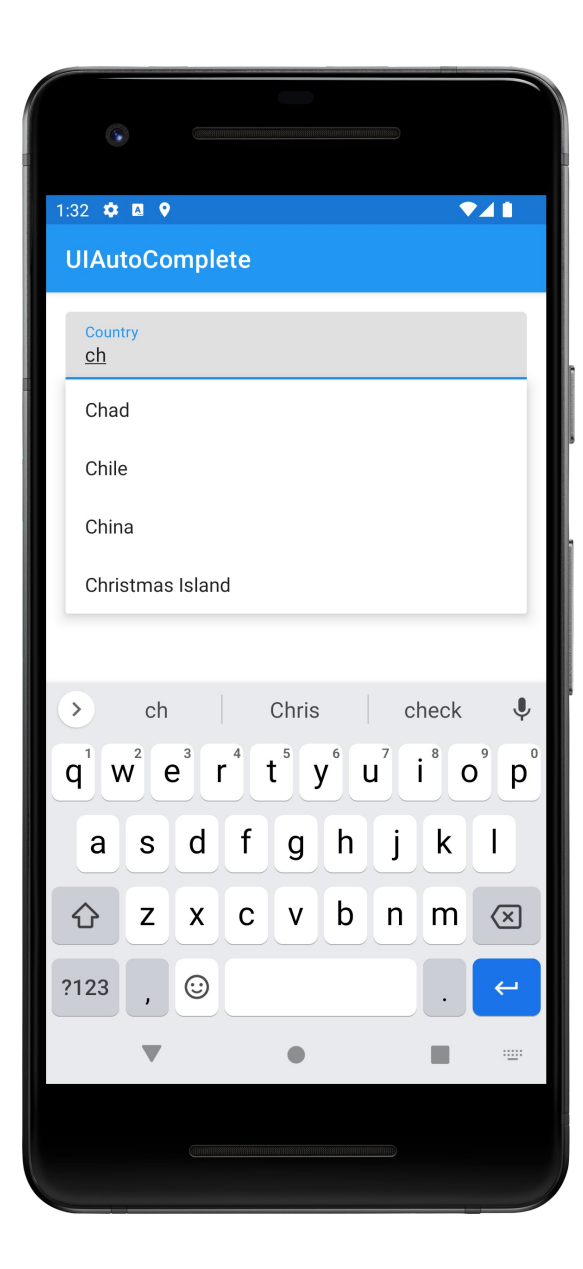

### **View Event Sources**

User interaction

Touch

Keyboard/trackball/D-pad

#### System control

Lifecycle changes

You will often handle events using listeners Many Listener interfaces defined by View class View Listener interfaces

OnClickListener.onClick() View has been clicked OnLongClickListener.onLongClick() View has been pressed & held

### View Listener interfaces

OnFocusChangeListener.onFocusChange() View has received or lost focus OnKeyListener.onKey() View is about to receive a hardware key press

## **Displaying Views**

#### Views within a UI are logically organized as a tree

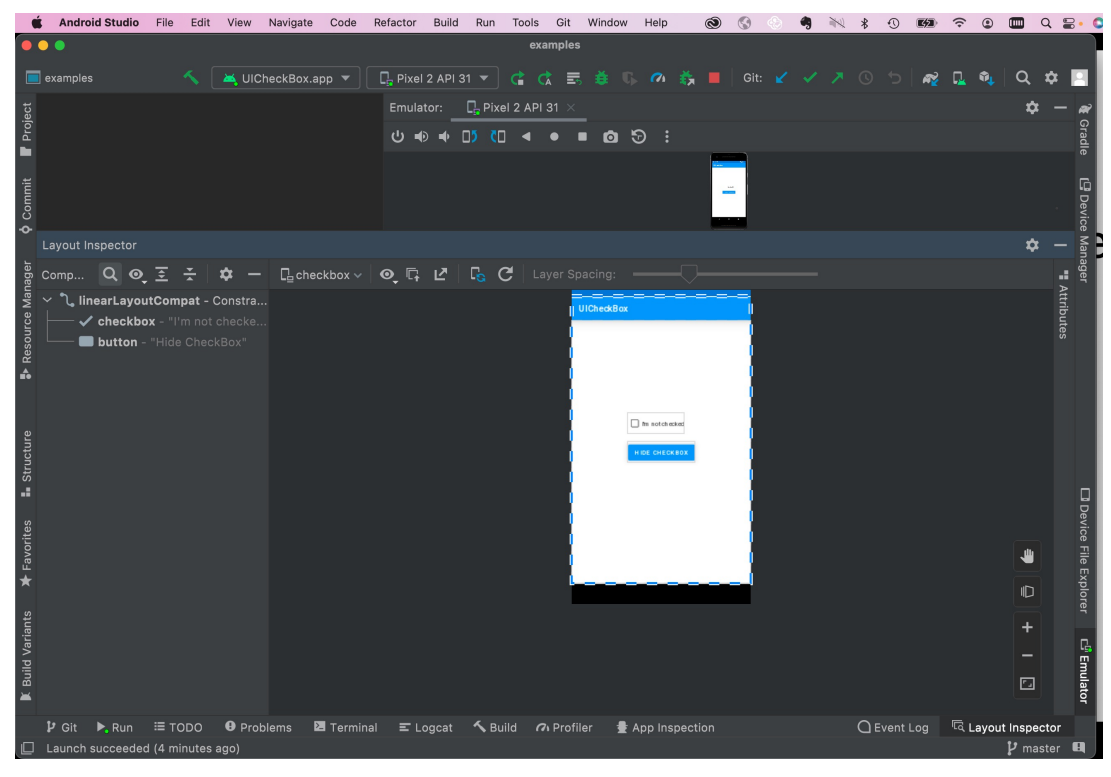

## **Displaying Views**

Displaying/refreshing the UI has multiple steps

- Measure get dimensions of each View
- Layout Position each View
- Draw Draw each view

Create View subclasses Override View methods

onMeasure()

Determine the size of this View and its children onLayout()

Assign a size and position to all View's children onDraw()

Render View content

```
onFocusChanged()
```
Called when View's focus state has changed

## onKeyUp(), onKeyDown()

Called when a hardware key event has occurred

### onWindowVisibilityChanged()

Window containing view has changed its visibility status

### ViewGroup

An invisible View that contains other Views Used for grouping & organizing a set of Views Base class for View containers and Layouts

## **Some Predefined ViewGroups**

RadioGroup TimePickerFragment DatePickerFragment WebView MapView

## RadioGroup

A ViewGroup containing a set of Radio Buttons Only one RadioButton can be selected at any one time

#### UIRadioGroup

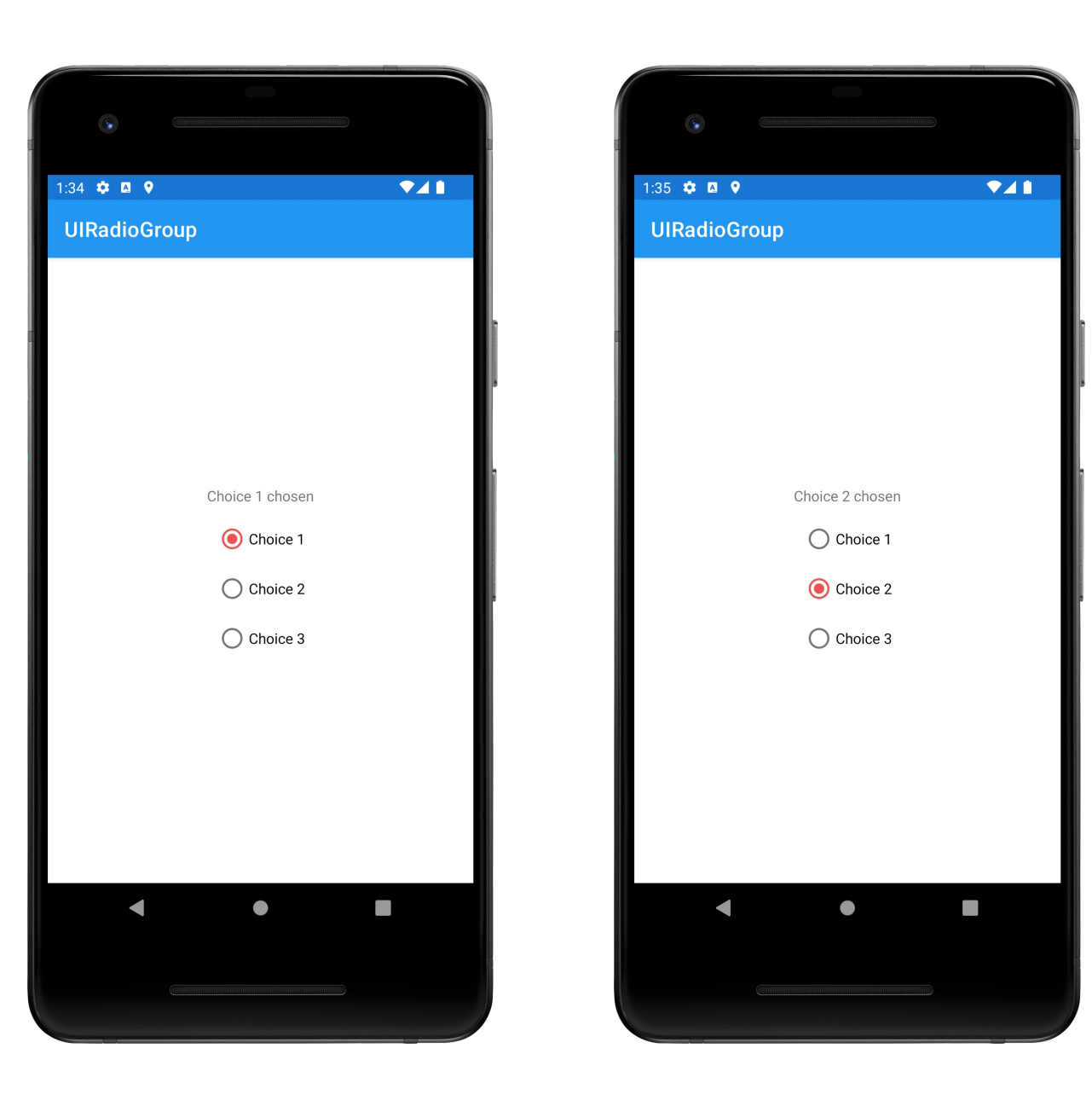

### MapView

A ViewGroup that displays a Map

#### UIGoogleMaps

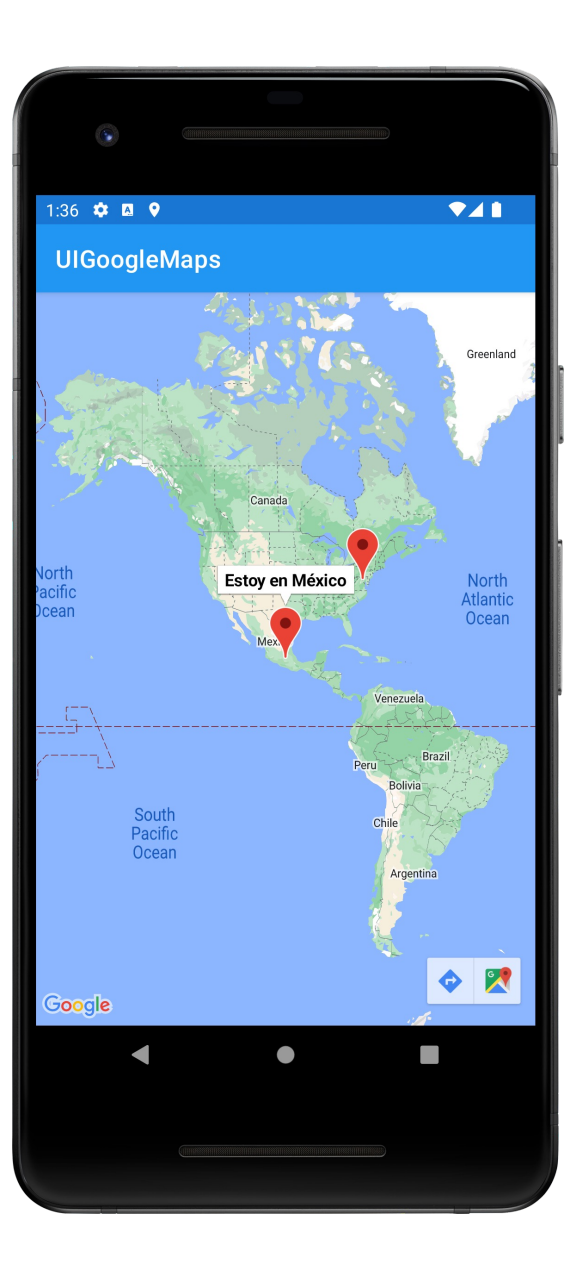

## **Adapters & AdapterViews**

AdapterViews are Views whose children and data are managed by an Adapter

#### Interaction pattern

Adapter manages the data and provides data Views to AdapterView

AdapterView displays the data Views

### RecyclerView

#### An AdapterView that displays a scrollable list of selectable items

Data items managed by a RecyclerView.Adapter

## **Some RecyclerView Terminology**

Adapter: Component responsible for providing views that represent items in a data set

Position: The position of a data item within an Adapter

Index: The index of an attached child view as used in a call to ViewGroup.getChildAt()

Binding: The process of preparing a child view to display data corresponding to a position within the adapter

Recycle (view): A view previously used to display data for a specific adapter position may be placed in a cache for later reuse to display the same type of data again later

Scrap (view): A child view that has entered into a temporarily detached state during layout. Scrap views may be reused at a later time

Dirty (view): A child view that must be rebound by the adapter before being displayed

ViewHolder: A class that caches information about a view managed by the adapter

#### UIRecyclerView

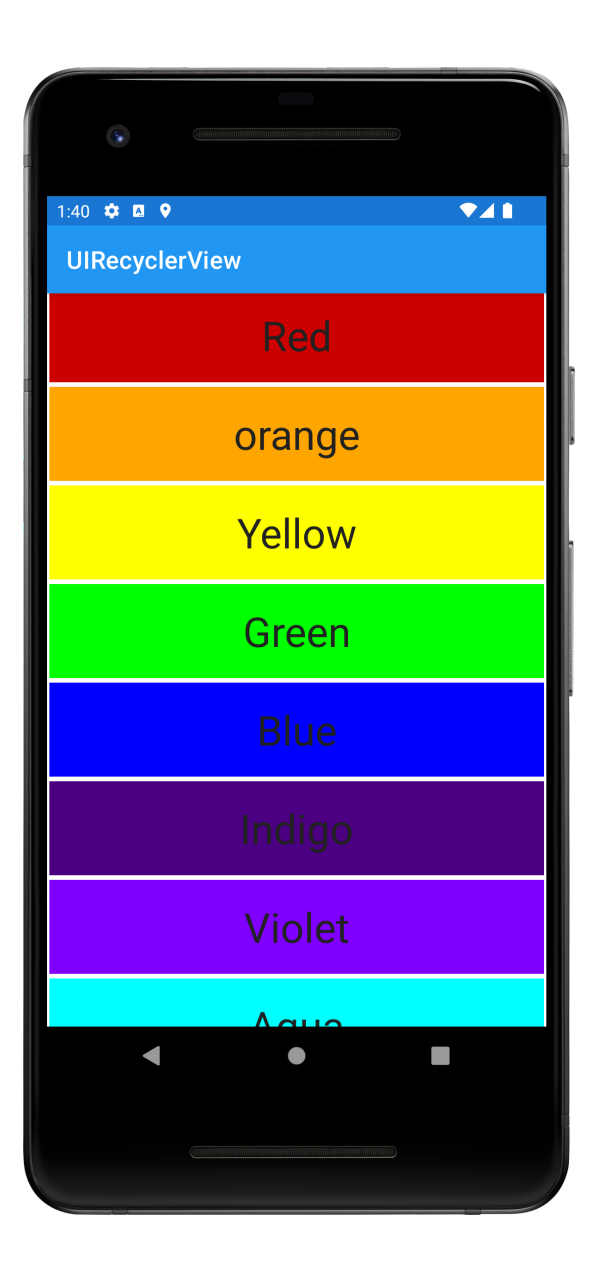

### ViewPager

A ViewGroup showing a horizontally scrolling list Items managed by a PagerAdapter Builtin PagerAdapters using Fragments FragmentStatePagerAdapter

#### **UIViewPager**

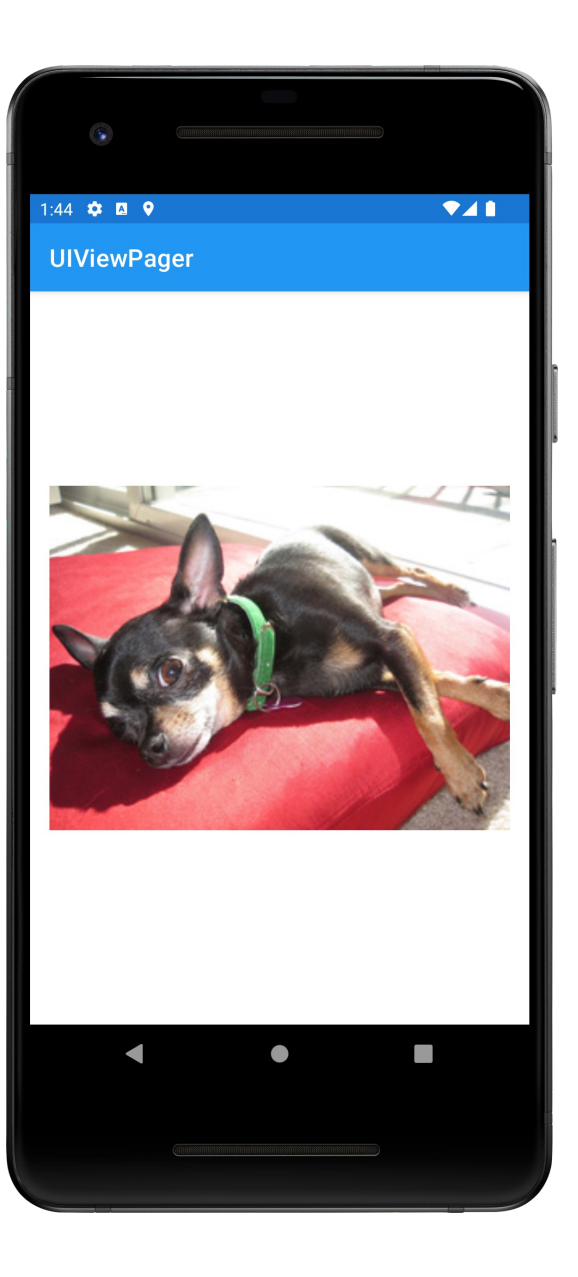

#### Layouts

A generic Viewgroup that defines a structure/rules for positioning the Views it contains

#### LinearLayout

#### Child Views arranged in a single horizontal or vertical row

## UILinearLayout

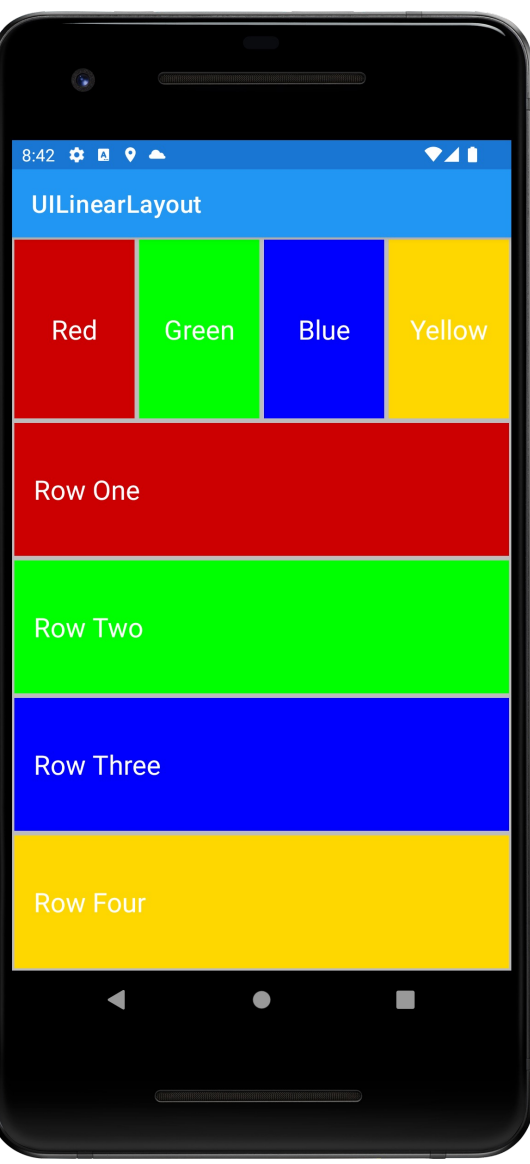

### ConstraintLayout

Combines features of LinearLayout and RelativeLayout (use now discouraged)

Avoids deeply nested layout structures with goal of improving drawing performance

Considered default UI layout for Android going forward

See: https://developer.android.com/reference/ androidx/constraintlayout/widget/ConstraintLayout

### UIConstraintLayout

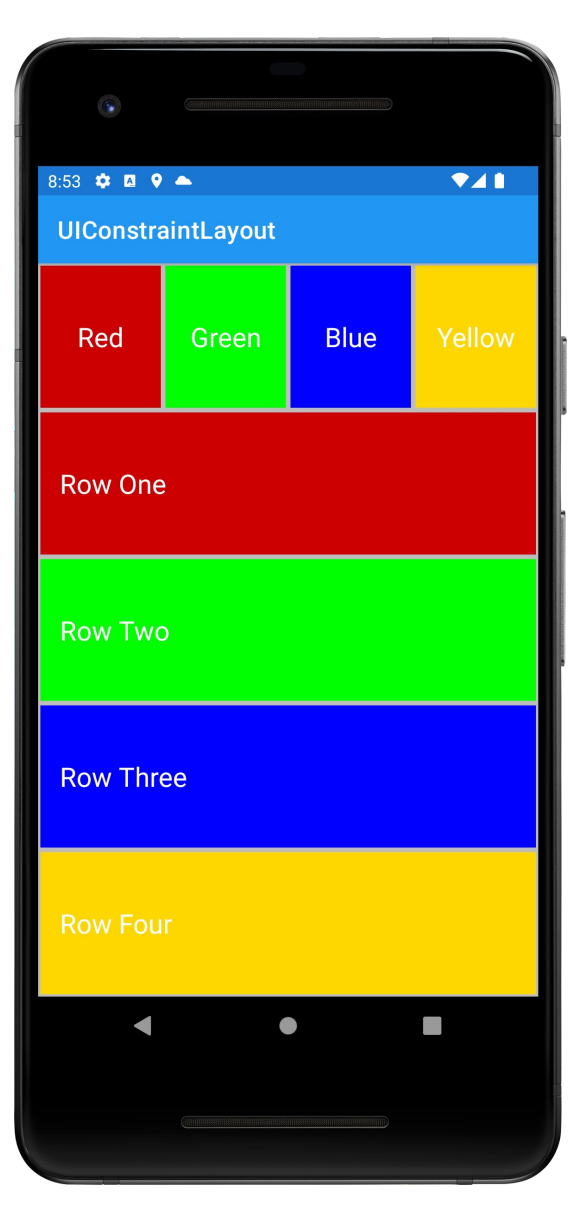

**Menus and ActionBar** 

Activities support menus Activities can Add items to a menu Handle clicks on the menu items

## **Menu Types**

#### **Options**

Menu shown when user presses the menu button

#### **Context**

View-specific menu shown when user touches and holds the View

#### Submenu

A menu activated when user touches a visible menu item

#### **Options** Menus

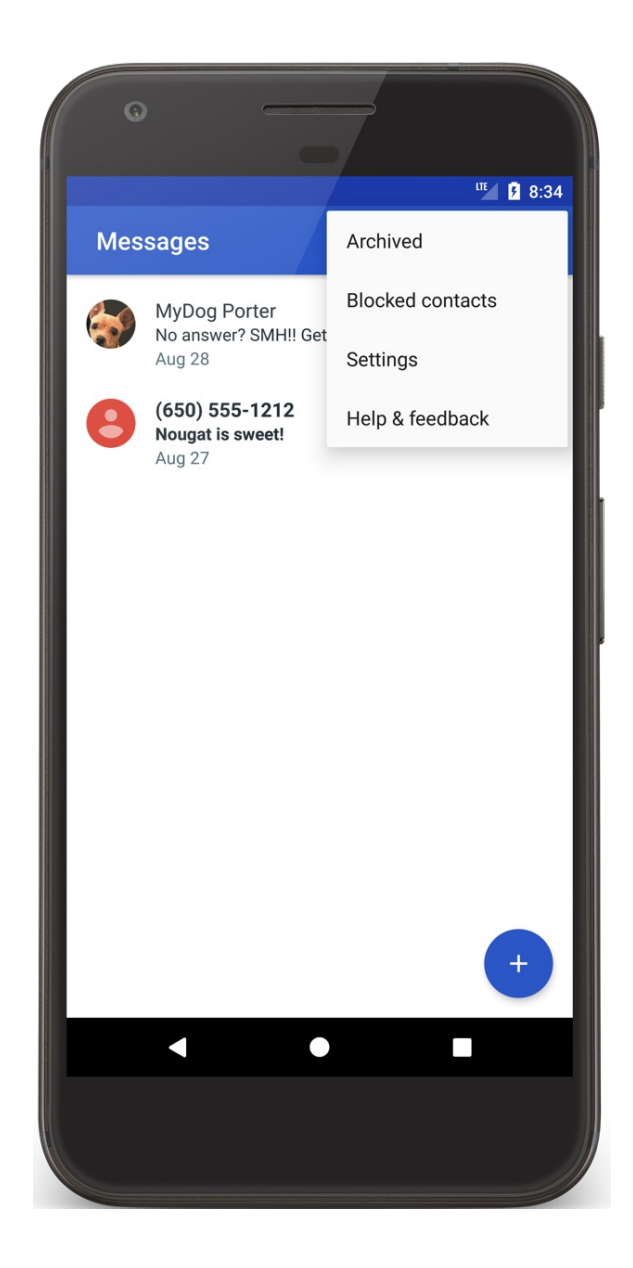

#### **Context** Menus

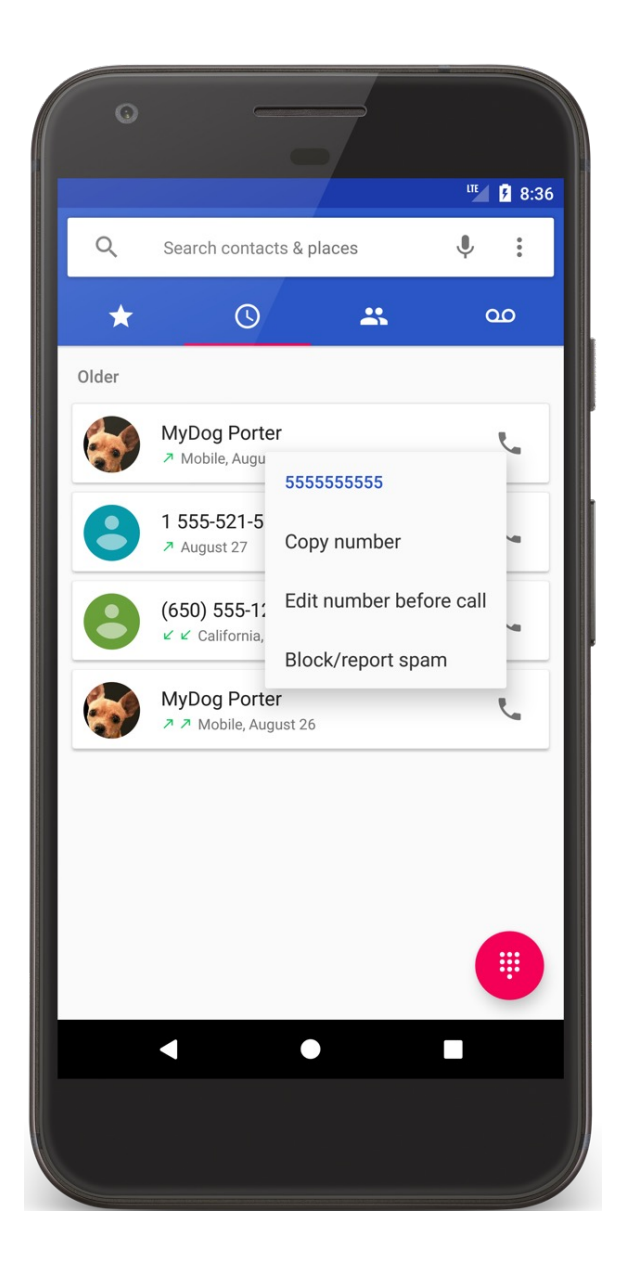

### **Creating Menus**

#### Define menu resource in XML file

Store in res/menu/filename.xml

### **Creating Menus**

Inflate menu resource using Menu Inflater in onCreate{Options,Context}Menu() methods

Handling item selection in appropriate on{Options,Context}ItemsSelected() methods

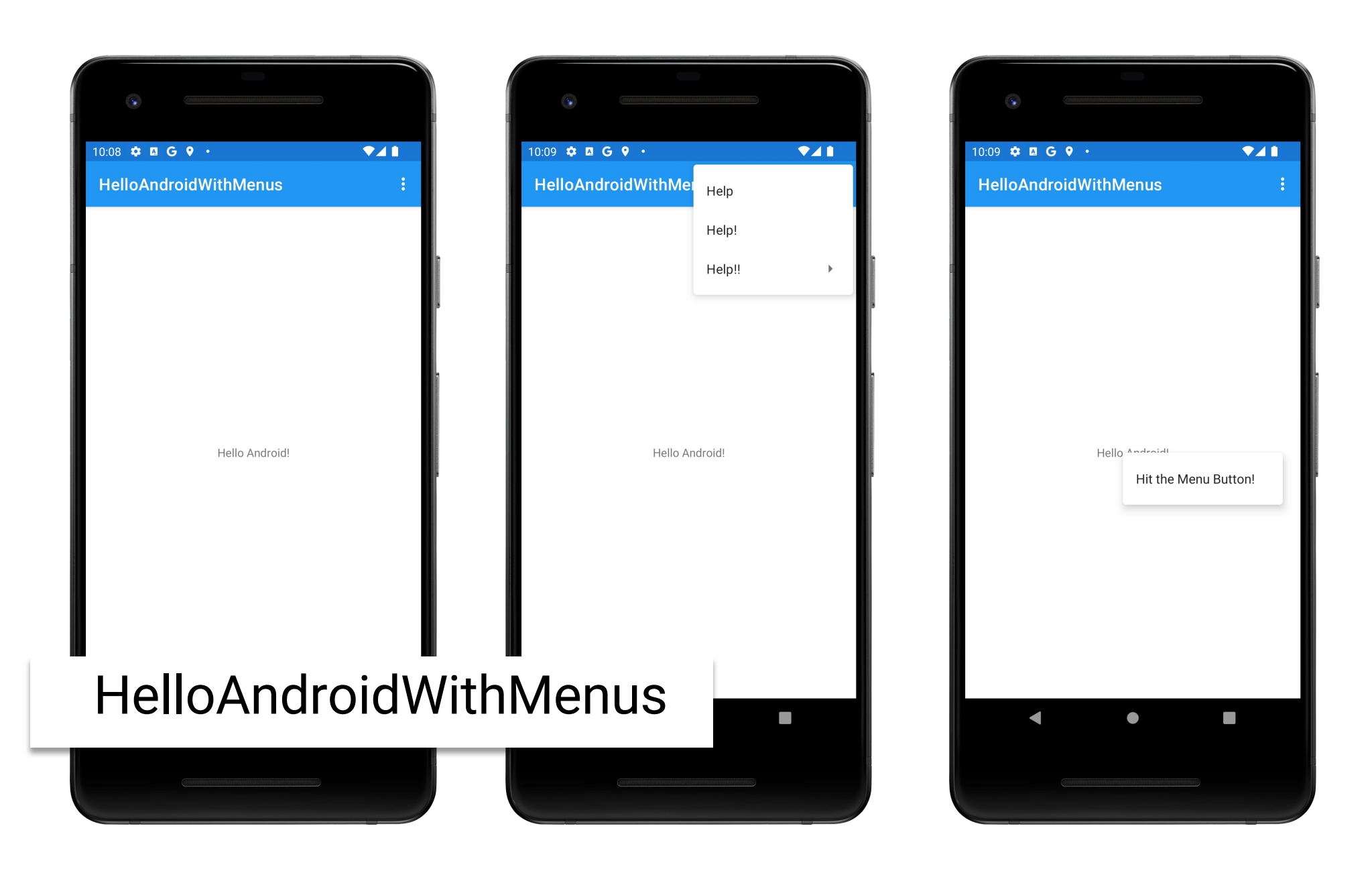

### **Menus**

Many other features supported Grouping menu items Binding shortcut keys to menu items Binding Intents to menu items

### **Dialogs**

#### Independent subwindows used by Activities to communicate with user

**Dialog Subclasses** 

AlertDialog DatePickerDialog TimePickerDialog

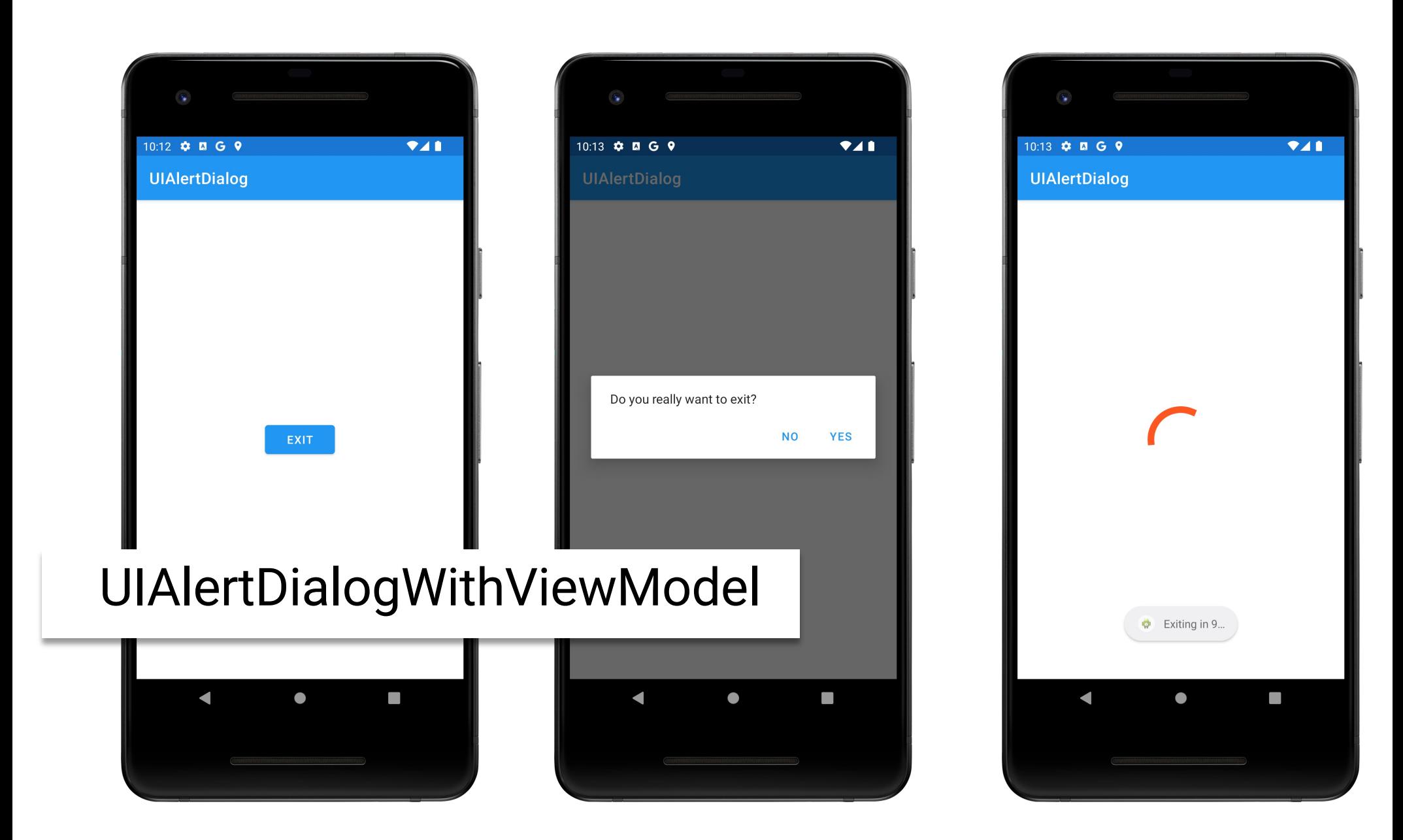

### **Jetpack Compose**

Describe individual UI elements within Composable Functions

Assemble UI hierarchy from composable functions

UI is immutable. When its state changes, Android recreates those parts of the UI hierarchy that have changed

See: https://developer.android.com/jetpack/compose

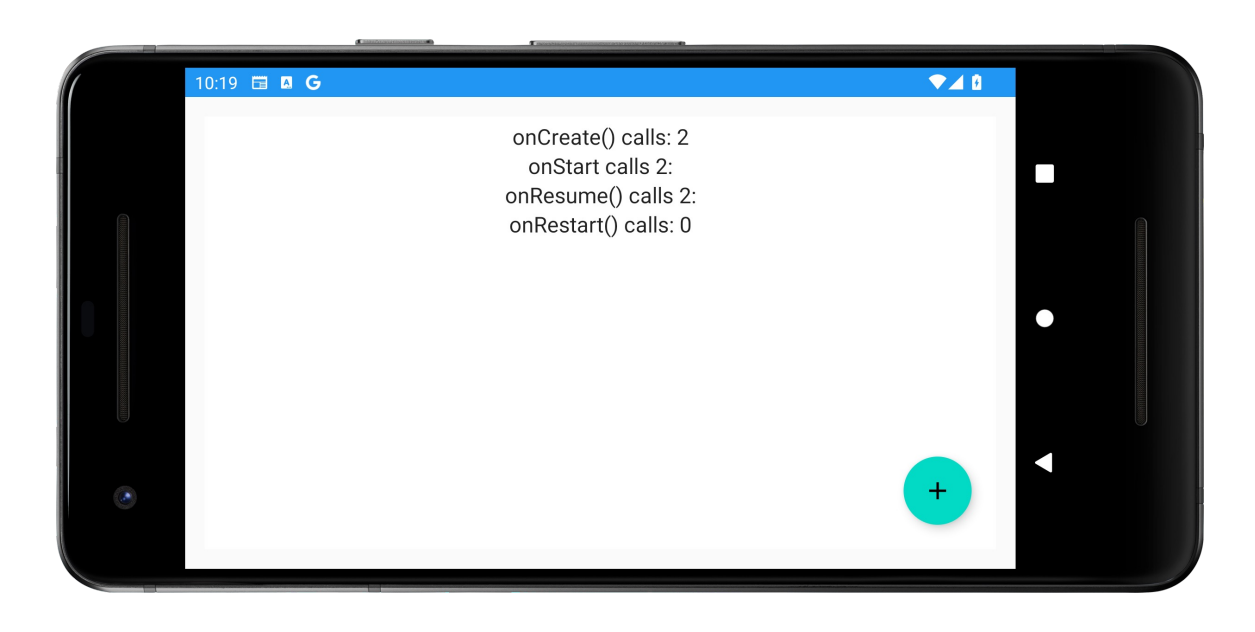

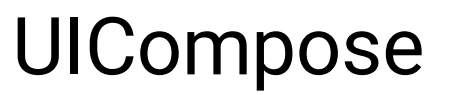

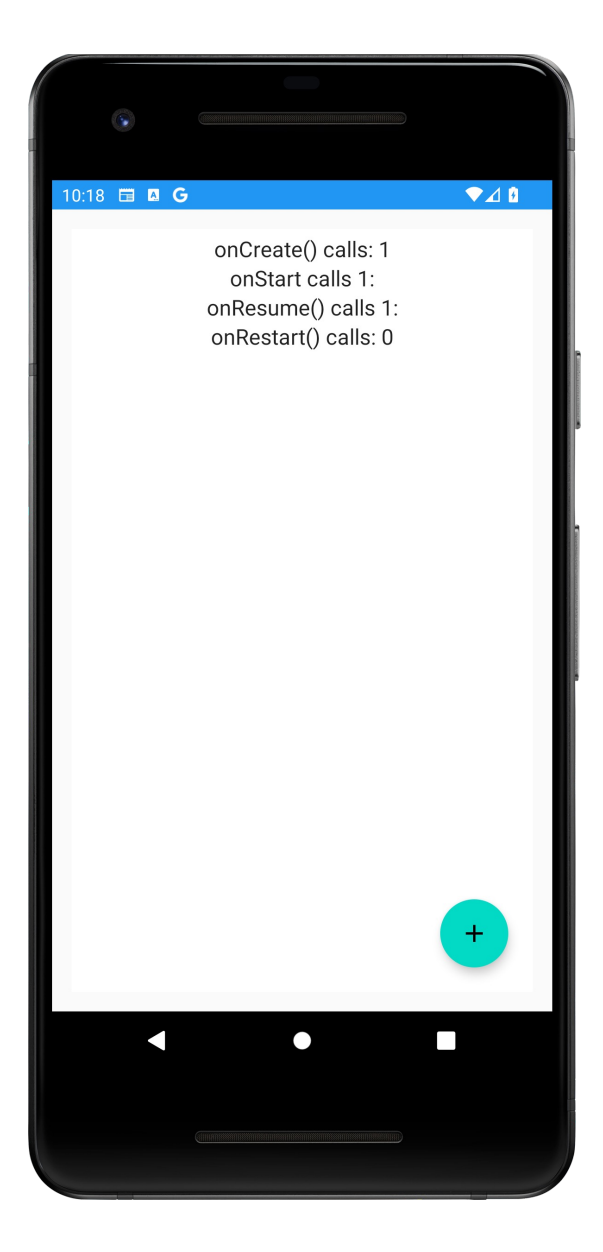

#### **Next**

BroadcastReceivers

# **Example Applications**

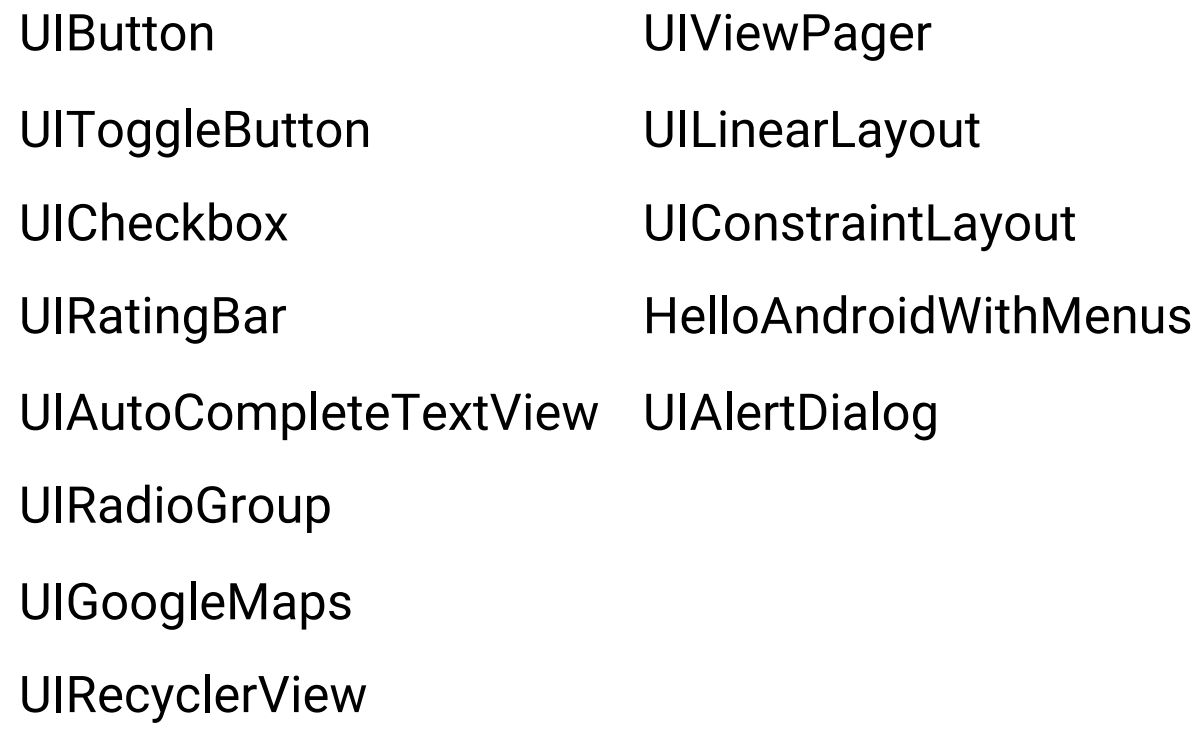